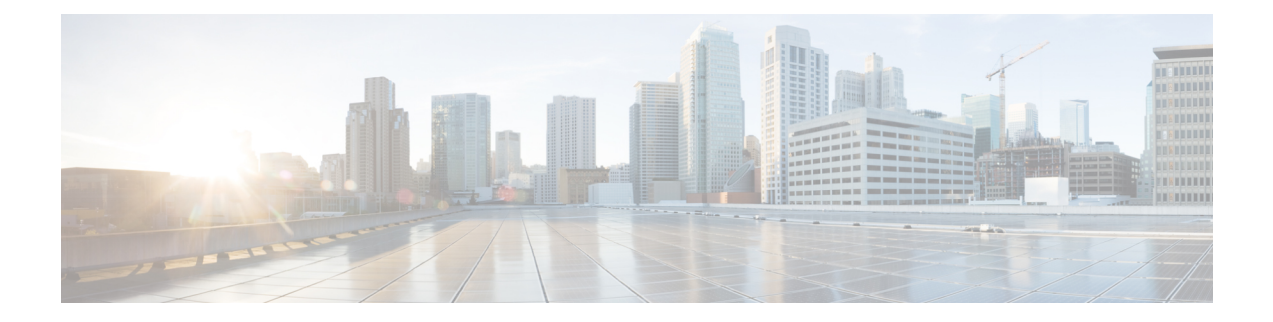

# **PCF Integration with Access and Mobility Function**

- Feature [Summary](#page-0-0) and Revision History, on page 1
- Feature [Description,](#page-1-0) on page 2
- How it [Works,](#page-1-1) on page 2
- [Configuration](#page-7-0) Support for the N15 Access and Mobility Policies, on page 8
- [Configuring](#page-10-0) the Stale Session Timer, on page 11

# <span id="page-0-0"></span>**Feature Summary and Revision History**

## **Summary Data**

#### **Table 1: Summary Data**

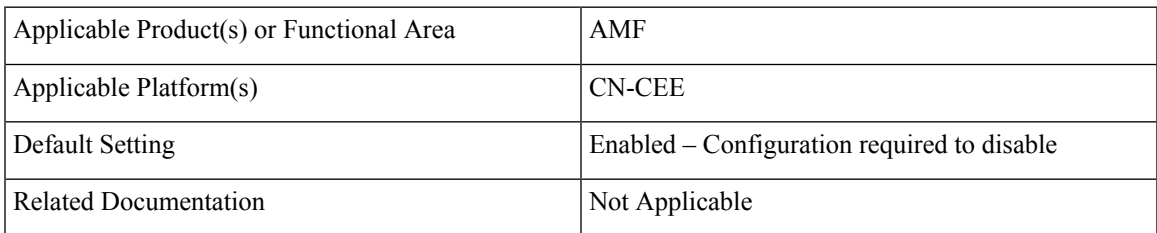

## **Revision History**

#### **Table 2: Revision History**

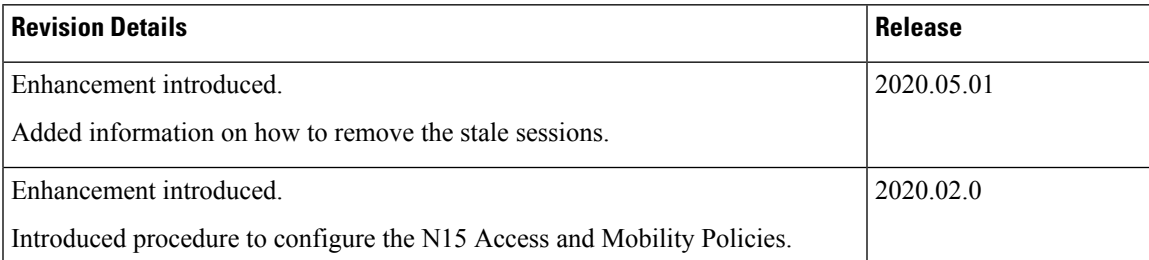

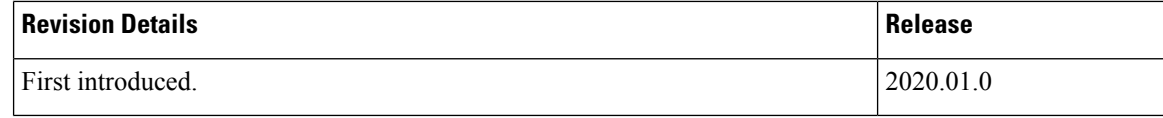

## <span id="page-1-0"></span>**Feature Description**

PCF integrates with AMF through the Access and Mobility Policy Control Service by transmitting the access control and mobility management-related policies to the AMF. With this integration, PCF, and AMF interact and exchange information through the following procedures:

- The PCF creates and updates the policies, and deletes the policy association depending on the request that it receives from AMF during the UE registration.
- The PCF notifies the AMF when a policy that AMF has subscribed to is updated. Similarly, AMF is also notified when a policy context is deleted for a UE.
- Depending on the event triggers that PCF has subscribed to, AMF takes the appropriate actions such as update the location procedure when the Service Area Restriction change triggers occur. The Service Area Restriction change is triggered only when a location change happens or the UE is changed in the Presence Reporting Area (PRA).
- During the PCF-AMF communication, if the PCF accumulates session information that is stale which means AMF has a more recent version of the session, or the session in PCF is no longer valid, then PCF purges the stale sessions.

In a reference point representation, a point-to-point reference point defines the interactions between the NFs. The PCF communicates with AMF over N15, and with SMF over N7.

#### **Figure 1: Interfaces in <sup>a</sup> Non-Roaming 5G System Architecture**

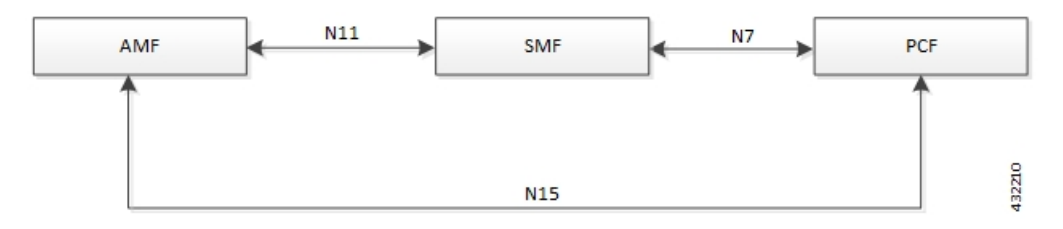

Th PCF-AMF framework is compliant with the definitions of *3GPP TS 23.502 [3]*, *3GPP TS 23.503 [4]*, and *3GPP TS 29.507*.

## <span id="page-1-1"></span>**How it Works**

This section describes how this feature works.

This section provides a summary of how the PCF and AMF work.

## **Call Flows**

This section describes the key call flows for this feature.

#### **Create Policy Association**

This section describes the Create Policy Association call flow.

**Figure 2: Create Policy Association Call Flow**

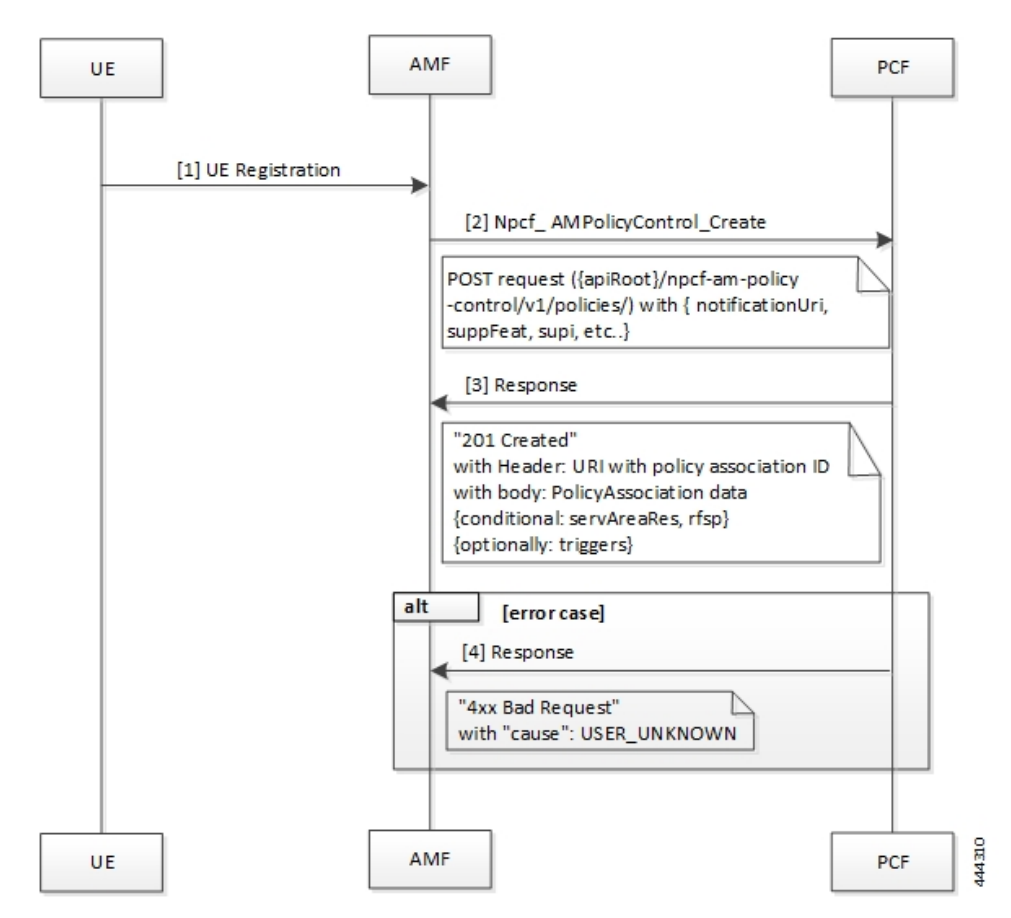

**Table 3: Create Policy Association Call Flow Description**

![](_page_2_Picture_324.jpeg)

#### **Update Policy Association**

This section describes the Update Policy Association call flow.

![](_page_3_Figure_2.jpeg)

**Figure 3: Update <sup>a</sup> Policy Association Call Flow**

**Table 4: Update <sup>a</sup> Policy Association Call Flow Description**

| <b>Step</b> | <b>Description</b>                                                                                                    |
|-------------|----------------------------------------------------------------------------------------------------|
|             | When AMF is relocated and the new AMF instance prefers to maintain the policy association, the<br>AMF sends the Npcf AMPolicyControl Update request to PCF.          |
| 2           | The PCF registers and subscribes to the triggers for the service area restriction changes and responds<br>to AMF with the trigger details.                           |
| 3           | In case of registration failure, PCF responds to AMF with an error indicating that the request is not<br>completed and details of the issue that caused the failure. |

### **Delete Policy Association**

This section describes the Delete Policy Association call flow.

![](_page_4_Figure_2.jpeg)

**Figure 4: Delete Policy Association Call Flow**

**Table 5: Delete Policy Association Call Flow Description**

| , Step         | <b>Description</b>                                                                                                    |
|----------------|----------------------------------------------------------------------------------------------------|
| $\vert$ 1      | In a situation where a policy association must be deleted, the UE sends a Deregistration request to<br>AMF.                            |
| $\overline{2}$ | The AMF sends a Npcf AMPolicyControl Delete request to PCF.                                                                            |
| $\overline{3}$ | On successful deletion, PCF sends a response to AMF with the confirmation.                                                             |
| $\vert$ 4      | In case the deletion was unsuccessful, PCF responds to AMF with an error indicating the deletion<br>failure and the appropriate cause. |

### **Terminate Policy Association**

This section describes the Terminate Policy Association call flow.

![](_page_5_Figure_2.jpeg)

**Figure 5: Terminate Policy Association Call Flow**

**Table 6: Terminate Policy Association Call Flow Description**

| <b>Step</b>    | <b>Description</b>                                                                                                    |
|----------------|----------------------------------------------------------------------------------------------------|
|                | When PCF terminates the policy association, it initiates a terminate notification by sending the Npcf<br>AMPolicyControl UpdateNotify request to AMF.                                                                     |
| $\overline{2}$ | The AMF responds to PCF with the confirmation indicating that Npcf AMPolicyControl Delete<br>is initiated. Depending on the termination notification, AMF removes the policy association and<br>initiates delete request. |
| 3              | In case the update policy enforcement was unsuccessful, the AMF redirects the subsequent notification<br>to the new AMF.                                                                                                  |
| 4              | In case of 404 error, AMF responds to PCF stating that it must search for a new URI using the IPv4<br>or IPv6 address, or refrain from sending notifications to the original AMF.                                         |

### **Update Notification Call Flow**

This section describes the Update Notification call flow.

**Figure 6: Update Notification Call Flow**

![](_page_6_Figure_5.jpeg)

**Table 7: Update Notification Call Flow Description**

![](_page_6_Picture_246.jpeg)

![](_page_7_Picture_626.jpeg)

### **Standards Compliance**

This feature complies with the following standards specifications:

- *3GPP TS 29.510 Release 15.2.0 December 2018 "Network Function Repository Services"*
- *3GPP TS 29.571 [11] "Common Data Types for Service Based Interfaces"*

### **Limitations**

This feature has the following limitations in this release:

• The PCF does not support PRA CH trigger and related use cases.

## <span id="page-7-0"></span>**Configuration Support fortheN15 Access and Mobility Policies**

This section describes how to configure the N15 access and mobility policies using the following services:

- **1.** Configure the N15 interface using the information documented at [Configuring](b_ucc-5g-config-and-admin-guide_2023-04_chapter27.pdf#nameddest=unique_106) the REST Endpoints.
- **2.** Configuring the N15 Policy Service
	- Configuring the N15 Policy Retrievers
	- Configuring the N15 Policy Triggers

### **Configuring the N15 Policy Service**

This section describes the parameters for the N15 policy configuration.

The N15 policy service configuration object is used to configure the Service Area Restriction capability. The configuration involves mapping the N15 policy attributes and the Service Area Restriction CRD table that derives data from the bilateral exchange of requests between AMF and PCF. A one-to-many relation is supported between this service configuration object and the associated CRD table.

Before configuring the N15 policy service, ensure that you have created the use case template and added the required service.

For information on how to create a use case template and add a service for this configuration, see [Configuring](b_ucc-5g-config-and-admin-guide_2023-04_chapter57.pdf#nameddest=unique_190) the Use Case [Template](b_ucc-5g-config-and-admin-guide_2023-04_chapter57.pdf#nameddest=unique_190) and Adding a [Service](b_ucc-5g-config-and-admin-guide_2023-04_chapter57.pdf#nameddest=unique_191).

 $\mathbf l$ 

#### **Table 8: N15 Policy Parameters**

![](_page_8_Picture_716.jpeg)

![](_page_9_Picture_726.jpeg)

#### **Configuring the N15 Policy Triggers**

This section describes how to configure the N15 policy event triggers.

You can configure the event triggers through the Custom Reference Data (CRD) table. The triggers are a group of conditions used to evaluate a table. PCF subscribes to the configured triggers from the AMF. When the configured triggers are violated, AMF notifies PCF and sends the trigger information.

To configure the N15 policy event triggers, use the following configuration:

- **1.** Log in to Policy Builder.
- **2.** Click the **Reference Data** tab.
- **3.** In the left pane, choose **Custom Reference Data Tables > Custom Reference Data Triggers**.
- **4.** Select the service for which you want to create the trigger.
- **5.** In the right pane, enter the following trigger parameter:

![](_page_9_Picture_727.jpeg)

#### **Configuring the N15 Policy Retrievers**

This section describes how to configure the retrievers for the N15 policy configuration object.

You can add the retrievers through the CRD table or Service Configuration.

For information on how to add the retrievers through CRD, see [Configuring](b_ucc-5g-config-and-admin-guide_2023-04_chapter60.pdf#nameddest=unique_504) Retrievers through Custom [Reference](b_ucc-5g-config-and-admin-guide_2023-04_chapter60.pdf#nameddest=unique_504) Data Table.

Ш

For information on how to add the retrievers through Service Configuration pane, see [Configuring](b_ucc-5g-config-and-admin-guide_2023-04_chapter60.pdf#nameddest=unique_505) Retrievers through Service [Configuration](b_ucc-5g-config-and-admin-guide_2023-04_chapter60.pdf#nameddest=unique_505).

You can configure the following parameters under N15 policy retrievers:

- N<sub>15</sub> Access Type
- N15 AMF Id
- N15 AreaCode
- N15 Cell Global Identifier
- N15 GPSI
- N15 GroupID
- N15 MaxNumOfTAs
- N15 MaxNumOfTAsForNotAllowedAreas
- N15 MCC (SUPI Based)
- N15 MNC (SUPI Based)
- N15 Permanent Equipment Identifier
- N15 RAT Type
- N15 Restriction Type
- N15 Serving Plmn
- N15 ServiveName
- N15 SliceInformation
- N15 SUPI
- N15 Tracking Area Identifier

## <span id="page-10-0"></span>**Configuring the Stale Session Timer**

This section describes how to configure the stale session timer.

Stale session builds up due to events such as network and timeout issues. As a result, PCF starts rejecting new sessions due to capacity or session license limit. The stale session timer configuration lets you set a timer after which PCF revalidates the stale sessions by sending a N7Notify request. If the N7Notify request gets an error response with code 404, then the session is deleted.

To configure the stale session timer for N7 and N15, use the following configuration:

- **1.** Log in into Policy Builder.
- **2.** Select **Reference Data** tab.
- **3.** From the left pane, select **Systems**.
- **4.** Select and expand your system name.

#### **5.** Select **PCF Configuration**.

**6.** In the right pane, configure the following parameters depending on the interface:

![](_page_11_Picture_797.jpeg)

### **Removing Stale Sessions**

This section describes how to remove stale sessions for an SMF instance.

When the SMF issuing the sessions is unavailable, the sessions become stale after a period of inactivity. These sessions expire based on the duration that you defined in the Stale Session Timer configuration. In the case of a large number of sessions, the system takes longer to delete the session.

![](_page_11_Picture_8.jpeg)

We recommend removing the stale sessions only when SMF is unavailable. If SMF is active and has active sessions on PCF, then executing the **cdl clear sessions** command may remove the active sessions. **Important**

To delete the sessions in bulk, use the following command:

```
cdl clear sessions filter { key smfInstanceIdKey:SMF_instance_ip_address
condition match }
```
**NOTES:**

- The **cdl clear sessions** command performs a hard delete of the sessions without generating termination request for the child sessions such as Rx and N28 sessions.
- *SMF\_instance\_ip\_address*—Specify the instance ID of SMF, which is derived from the notification URL sent by the SMF.

 $\mathbf I$